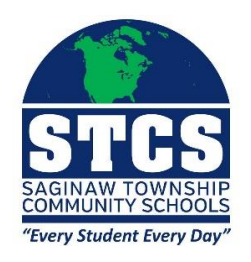

To access the Mileage Reimbursement Form:

- 1. Go to the district's G drive
- 2. Click on Data
- 3. Click on Forms
- 4. Click on Business Office
- 5. Click on Mileage Reimbursement Form 2024